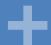

# WELCOME TO THE WOODS!!

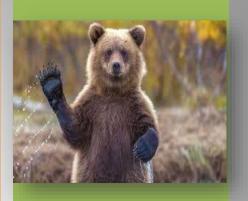

Heritage Woods Course Request Information 2024-2025

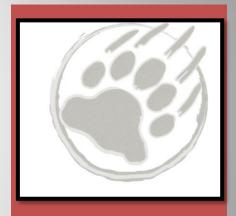

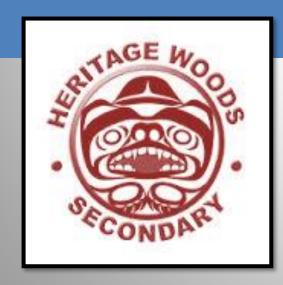

## **THE HERITAGE WOODS TEAM:**

### **Principal**

Todd Clerkson

#### Counselling

(by student's last name)

- Karen Watt (A G)
- Karen Leeden (H N)
- Curt Dewolff (O Z)

#### **Student Services**

- Sherri Hughes
- Derek Pengelly

### **English Language Learner**

Angeline Lee

#### **Vice Principals**

(by student's last name)

- o JJ Hyde (A G)
- Renee Mazzucco (H N)
- Shelly McClenahan (O Z)

#### **Indigenous Youth Worker**

o TBA

#### **Youth Worker**

Abhinesh Naidu

#### Career & Post Secondary Advisor

Darilynn Butler

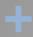

## **How Things Work:**

#### Two semesters

- Semester 1: Sept-Jan
- Semester 2: Feb-June
- Students take 8 courses plus digital literacy over 2 semesters
- Classes are 72 minutes long
- ✓ <u>Flex Blocks</u>: Mon-Fri, 30 mins of tutorial time with a teacher
- ✓ Students may also take ADDITIONAL COURSES from the Music, Theatre, Physical Education and ELL departments, which meet outside a student's primary timetable.

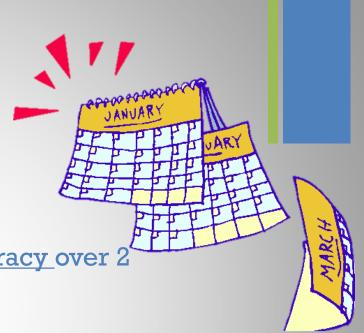

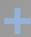

## **Bell Schedule...**

| MONDAY                  | TUESDAY                 | WEDNESDAY                  | THURSDAY                | FRIDAY                  |
|-------------------------|-------------------------|----------------------------|-------------------------|-------------------------|
| Block 1                 | Block 1                 | Block 1                    | Block 1                 | Block 1                 |
| 8:00-9:12               | 8:00-9:12               | 8:00-9:12                  | 8:00-9:12               | 8:00-9:12               |
| Block 2                 | Block 2                 | Block 2                    | Block 2                 | Block 2                 |
| 9:16-10:28              | 9:16-10:28              | 9:16-10:28                 | 9:16-10:28              | 9:16-10:28              |
| <b>FLEX</b> 10:29-10:57 | <b>FLEX</b> 10:29-10:57 | <b>FLEX</b><br>10:29-10:57 | <b>FLEX</b> 10:29-10:57 | <b>FLEX</b> 10:29-10:57 |
|                         |                         |                            |                         |                         |
| Block 3                 | Block 3                 | Block 3                    | Block 3                 | Block 3                 |
| 11:01-12:13             | 11:01-12:13             | 11:01-12:13                | 11:01-12:13             | 11:01-12:13             |
| LUNCH                   | LUNCH                   | LUNCH                      | LUNCH                   | LUNCH                   |
| 12:13-12:53             | 12:13-12:53             | 12:13-12:53                | 12:13-12:53             | 12:13-12:53             |
| Block 4                 | Block 4                 | Block 4                    | Block 4                 | Block 4                 |
| 12:57-2:09              | 12:57-2:09              | 12:57-2:09                 | 12:57-2:09              | 12:57-2:09              |
| Block 5                 | Block 5                 | Block 5                    | Block 5                 | Block 5                 |
| 2:13-3:25               | 2:13-3:25               | 2:13-3:25                  | 2:13-3:25               | 2:13-3:25               |

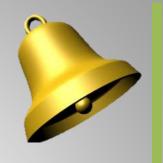

#### 1<sup>st</sup> MONDAY OF MONTH No Scheduled Flex

Block 1 8:00-9:12

Block 2 9:16-10:28

Block 3 10:32 – 11:44

LUNCH 12:44-12:28

Block 4 12:32-1:44

Block 5 1:48-3:00

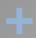

## **Primary Courses:**

- English 9 / or recommended EAL from middle school
- Mathematics 9 (Regular or Accelerated)
- Social Studies 9 / or recommended EAL from middle school
- Physical & Health Education 9
- Science 9
- Applications of Digital Literacy 10

\*MATH ACCELERATED:

April write for students who were absent or are new to district

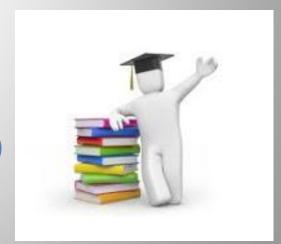

## What is Applications of Digital Learning 10?

- District course in conjunction with Coquitlam Open Learning
- 4 Graduation credits upon completion
- Concepts of DL:
  - Students explore multiple platforms that will be used over the next 4 years
    - Digital Referencing and MLA Citations of different media
    - Exploring Digital Citizenship
    - Exploring Office365 Tools
    - Reflecting on Core Competencies
    - Researching Educational Tools
    - And more!

Students begin to create Showcase Portfolios of their work here at Heritage Woods, using the platform EDUBLOG. This blog follows them throughout their high school career and can be a valuable reflective tool.

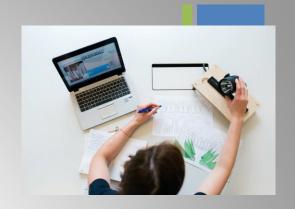

### +

### What devices will students be using?

- We area BYOD school laptops are recommended as they will be used in other courses as well
- Students may wish to have a device that can be used in other courses
- Don't pay for Microsoft Programs if buying a laptop free to SD43 Students (PC and Mac)

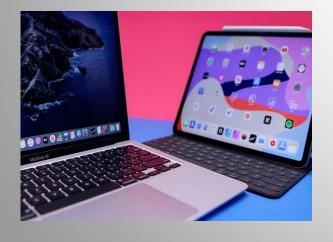

#### Questions about Digital Literacy 10?

Contact one of the teachers:

Dept Head: Ms. Elizabeth Kim (ekim@sd43.bc.ca)

Mr. Don Blake (dblake@sd43.bc.ca)

Mr. Luke Modder (<u>lmodder@sd43.bc.ca</u>)

Mr. Giovanni Zenone (gzenone@sd43.bc.ca)

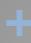

## **ELECTIVES**

#### Grade 9 students can request 3 primary electives

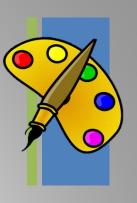

Languages:

Spanish, Japanese, French

**Arts:** 

Dance, Art, Film & Media, Acting &

Film; Photo, Ceramics, Guitar

**Applied skills:** 

Info Tech; Woodwork; General Explorations; Design, Drafting &

Engineering, Electronics and Robotics;

Foods; Textiles; Business Ed

Fitness & leadership:

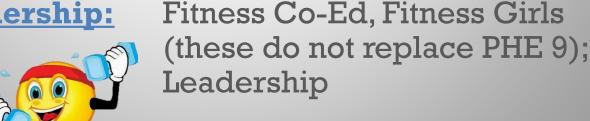

## **QUESTIONS ABOUT ELECTIVES?**

Check out the online course description booklet on the course programming page:

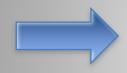

**Course Programming** 

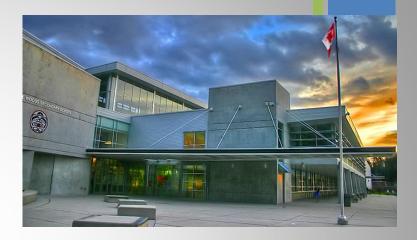

## **Alternate Elective Course**

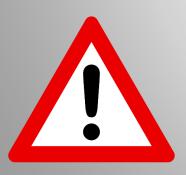

- ✓ May be used if it is not possible to get one of their top three choices
- ✓ Many reasons a student may not get a course (course conflicts, class sizes, class cancelations, etc.)
- ✓ Putting time into choosing alternate is just as important

## + A note about Languages...

## Did you know?

- Language is NOT required for graduation
- Most post-secondary institutions do not require a language
- If you later decide you need a language 11, but did not take a language 9 or 10, you can take the <u>accelerated</u> "Intro11" (9/10)

\*\*\*STUDENTS AND FAMILIES NEED TO CHECK INDIVIDUAL POST-SECONDARY WEBSITES\*\*\*

#### LANGUAGE PLACEMENT ASSESSMENT

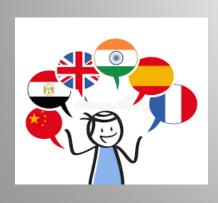

- You have a skill set superior to our introductory level language courses (<u>Spanish</u>, <u>French</u>, <u>and Japanese</u>)
- Take a Language Level Assessment contact the appropriate teacher – form on website under course programming

#### **Additional Courses: Outside of Blocks 2 - 5**

Many choices including:

Musical Theatre, Theatre Tech, Agility, Basketball Athletic Training, Concert Choir, Vocal Jazz, Beginner Band, Concert Band, Jazz Band, String Orchestra

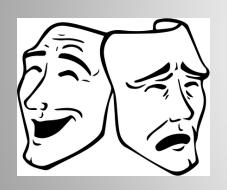

These happen at different times of the day outside the regular schedule:

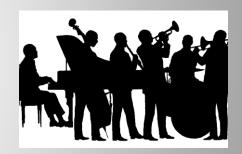

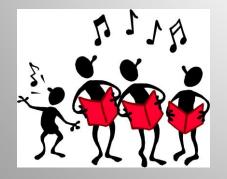

- ☐ During Period 1 @ 8:00
- ☐ Flex
- ☐ Lunch
- After School Hours

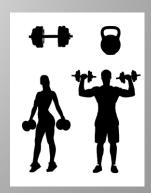

#### +

## And now a word from our music department...

## **Kathy Fester**

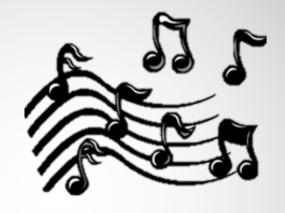

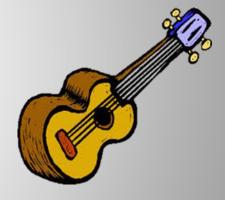

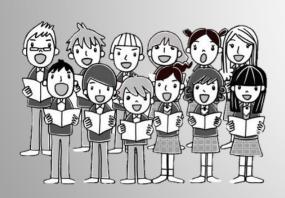

Music Info Night: Immediately following this presentation

HWSS Theatre
RSVP <u>kfester@sd43.bc.ca</u>

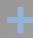

## **Sample Timetable**

#### **Semester 1:**

Block 2 - PHE 9

**FLEX** 

Block 3 - Science 9

Block 4 - English 9

Block 5 - Photo 9

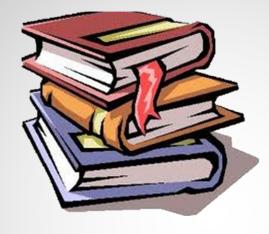

#### **Semester 2:**

Block 2 - Math 9

**FLEX** 

Block 3 - Social Studies 9

Block 4 - Foods 9

Block 5 – Woodwork 9

Linear (year long) - Digital Literacy 10 Linear (year long) - Concert band 9

## Looking Ahead:

## Questions about programming?

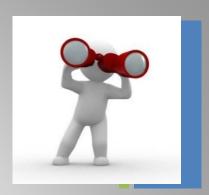

- Check out the Ministry website for graduation program: <a href="https://www2.gov.bc.ca/gov/content/education-training/k-12/support/graduation">https://www2.gov.bc.ca/gov/content/education-training/k-12/support/graduation</a>
- Honours Courses:
  - Students should expect to be challenged and will need a strong commitment to their studies
  - Math Accelerated and Honours Programs
  - English Honours Programs
  - AP Calculus, AP Psychology
- Note: Honours designations do not appear on transcripts

## Other ways to earn credits

- Online courses
- External credits (sports, dance, first aid, work safe)
- Concurrent courses at Post Secondary (Emily Carr, Douglas, SFU)
- Language Challenge Exam
- Train in Trades, Work Experience, Apprenticeship

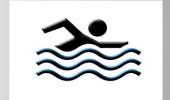

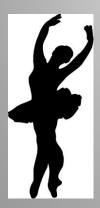

Check out the Ministry Website on External Credit for more information:

**Approved External Credit** 

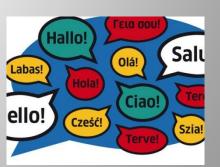

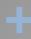

#### Post Secondary and Career Advisor:

Ms. Darilynn Butler: <a href="mailto:dbutler@sd43.bc.ca">dbutler@sd43.bc.ca</a>

- Apprenticeship opportunities
- □ Volunteering
- ☐ Work experience

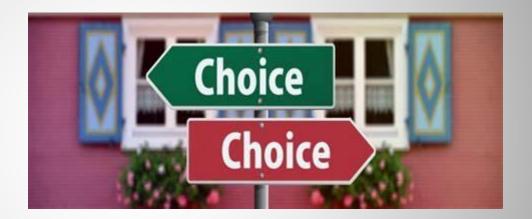

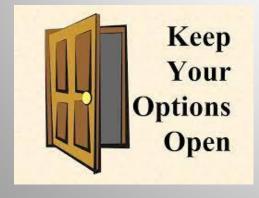

- □ Finances
- Awards, bursaries, scholarships
- ☐ College, university, institutes

## Planning your courses

What do you like to do?

What are you curious about?

What are your skills and talents? What are some things at which you excel?

Challenging yourself to try
something new!

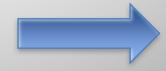

READ THE COURSE BOOKLET!

Course Programming

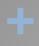

## **Choose Courses Wisely**

- Your choices NOW determine the school timetable
- Many reasons for not getting all requests (conflict, courses cancelled, courses are full...)
- Not able to make changes based on:
  - Friends
  - Teacher preference
  - Semester
  - Time of Day

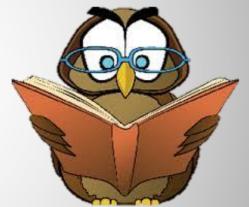

WE WILL ALWAYS DO OUR BEST TO HELP STUDENTS
GET COURSES THAT THEY WILL ENJOY!

+

"The only way to do great work is to love what you do. If you haven't found it yet, keep looking. Don't settle."

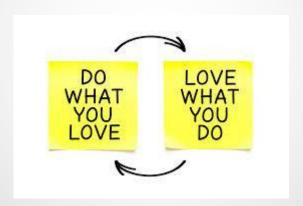

Once you know what courses you want, it is time to fill out your planning sheet.

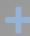

## ONLINE COURSE REQUEST PROCESS

- The following slides are meant to guide you through the process
- Counsellors will be going into the main feeder schools reviewing process
- If you are from an out of catchment school, you will be able to input your requests once crosscatchment acceptance has been granted
- If you are out of district, fill out a hard copy of the form and hand it in to the office with your registration documents

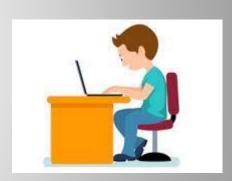

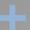

## **STEP 1: Fill out the Grade 9 Course Planning Sheet**

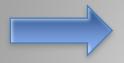

Found online Course Programming

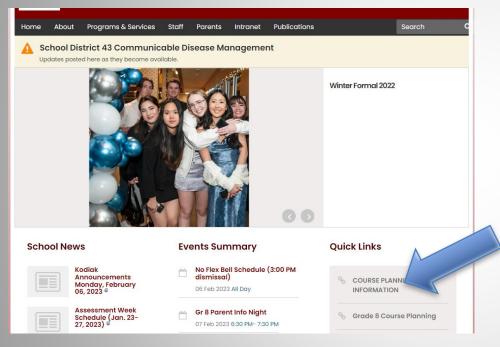

#### Welcome to the course planning page

If you are new to our school, please take a moment to watch this awesome video!

**WOW Video** 

#### SUPPORT DOCUMENTS:

- HOW TO LOG IN TO YOUR MY ED ACCOUNT.pdf
- HOW TO REQUEST YOUR COURSES ONLINE.pdf
- parent portal how to find requests.pdf

If your account has been disabled, use the following form to get in touch with the admin to reactivate it for you: MyEd Password Reset (office.com)

#### COURSE PLANNING DOCUMENTS:

#### **Grade 8 ONLY**

- Math 9 Accelerated Application.pdf
- Heritage Woods Language Level Assessment 2024-25.pdf

PARENT INFO NIGHT on February 6th - Grade 8 Course Request information will be posted after that

#### FOR GRADES 9-11

#### **Course Description Booklet**

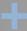

## For your PLANNING only

If you are in catchment or will be accepted cross-catchment, you will be inputting your own requests through the portal once you are accepted

#### Heritage Woods Secondary

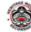

website: http://www.heritsgevoode.ed/Q.bc.cs/

#### GRADE 9 COURSE PLANNING SHEET 2024-25

The timetable is based on your requests therefore choose your courses wisely

This cheet is for Grade 3 students for planning purposes ONLY, input your final choices directly into

For students waiting for cross-catchment approval, the HWWS request portal will be open to them once they are accepted into HWSS.

The portal will be open from Wednesday, February 14, 2024, to Thursday, March 23, 2024.

For students not in estohment, please complete the sheet and submit it to the front office and a counselor will input your requests. Please also provide your name and previous school details:

#### IMPORTANT - read carefully before beginning:

- MATH ACCELERATED CHOOSE THIS if you wrote the Accelerated Exam on January 26 (or, if you missed it, plan on writing the second sitting in April/May).
- EXTRA SUPPORT and SUPPORT BLOCKS are assigned based parent/leacher consultation.
- EAL courses are assigned based on assessment and teacher recommendations.
   This is a REQUEST only. Every effort is made to accommodate; however, no request is guaranteed.
- You MUST choose ONE alternate.
- If you are at an advanced language level, contact the appropriate language teacher this information.
- can be found on our website in the Spring. Choose the grade appropriate level for now.

   Use the NOTE 8 FOR COUN SELLOR section for additional information (see below).

Please refer to the Se. 8 Welcome to the Woods Environment, & the Course Request Booklet when selecting your electives. These are found on the HWSS Website under Quick Links: Course Programming

Grade 8 Requests: Each student will have 6 required courses and 3 electives + 1 Alternate course.

| Required Courses                                                       |                            |                          |                                  |
|------------------------------------------------------------------------|----------------------------|--------------------------|----------------------------------|
| ☐ English 9                                                            |                            |                          |                                  |
| □ Social Studies 9                                                     |                            |                          |                                  |
| ☐ Mathematics 9 ⊕ □                                                    | Mathematics 9/10 Ac        | celerated                |                                  |
| ☐ Science 9                                                            |                            |                          |                                  |
| <ul> <li>Physical and Health Ed</li> </ul>                             | lucation 9                 |                          |                                  |
| Electives - Plok 3                                                     |                            |                          |                                  |
| #1:                                                                    |                            |                          |                                  |
| #2:                                                                    |                            |                          |                                  |
| #8:                                                                    |                            |                          |                                  |
| Alternate- Choose 1 altern                                             | ste elective               |                          |                                  |
| #1:                                                                    |                            |                          |                                  |
| Additional Courses (these ar                                           | e taken in ADDITION to     | the Electives)           |                                  |
| Athletic Training 9 Co-ed                                              | □ Basketball Athletic      | Training 9 Co-ed         |                                  |
| ☐ Musical Theatre 9                                                    | ☐ Theatre Technolo         | gy 9                     |                                  |
| Concert Choir 9                                                        | □ Vocal Jazz 9             |                          |                                  |
| ☐ Beginner Band 9                                                      | □ Concert Band 9           | □ Jazz Band 9            | String Orchestra 9               |
| NOTES FOR COUNSELLOR                                                   | Section in the space ;     | provide online, make     | notes on the following:          |
| Jsing the space provide onlin                                          | e make notes on the fo     | linwing:                 |                                  |
| Indicate a SECOND ALTERNAT                                             | b: in the event we are not | able to make your timesa | able work, having a second       |
| elternete is helpful. Otherwise, your<br>Indicate if you RECEIVED EAL! |                            | s the best fit.          |                                  |
| Indicate if you have an IEI' and                                       |                            | STREET CONTRACTOR OF COR | hee (become easing in 90 as      |
| or which subject areas                                                 | DI NECEIVED EXTINA 301     | TONT (III THE CALCULATE  | ar Circ III Cassa aupport i ariu |
| <ul> <li>Please take the time to write are</li> </ul>                  |                            |                          | ngur                             |
| t you are handing in a hard copy                                       | , please write the notes o | n the back               |                                  |

If you are out of district, hand in a filled out hard copy to the office

### READ THE INSTRUCTIONS

#### **GRADE 9 COURSE PLANNING SHEET 2024-25**

The timetable is based on your requests therefore choose your courses wisely.

This sheet is for Grade 8 students for planning purposes ONLY. Input your final choices directly into MvEd.

For students waiting for cross-catchment approval, the HWWS request portal will be open to them once they are accepted into HWSS.

The portal will be open from Wednesday, February 14, 2024, to Thursday, March 28, 2024.

|       | mplete the sheet and submit it to the front office and a<br>also provide your name and previous school details: |
|-------|----------------------------------------------------------------------------------------------------|
| Name: | Previous School:                                                                                                |

#### IMPORTANT - read carefully before beginning:

- MATH ACCELERATED CHOOSE THIS if you wrote the Accelerated Exam on January 26 (or, if you missed it, plan on writing the second sitting in April/May).
- EXTRA SUPPORT and SUPPORT BLOCKS are assigned based parent/teacher consultation.
- EAL courses are assigned based on assessment and teacher recommendations.
- This is a REQUEST only. Every effort is made to accommodate; however, no request is guaranteed.
- You MUST choose ONE alternate.
- If you are at an advanced language level, contact the appropriate language teacher this information
  can be found on our website in the Spring. Choose the grade appropriate level for now.
- Use the NOTES FOR COUNSELLOR section for additional information (see below)

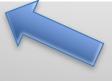

Make sure you read it carefully and add any needed notes at the end

## Plan your required and elective courses

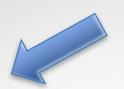

You need 8 or more courses total for a full course load

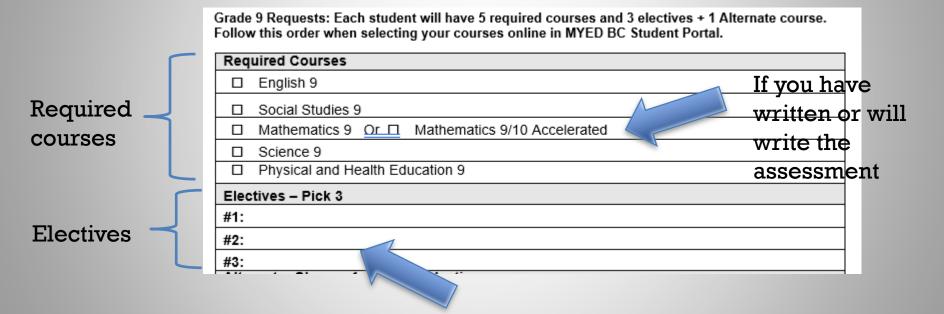

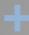

## Alternate Course and Additional Electives

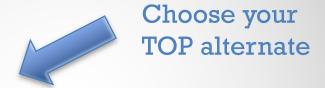

| Alternate- Choose 1 alternate elective                            |                       |                  |                      |  |
|-------------------------------------------------------------------|-----------------------|------------------|----------------------|--|
| #1:                                                               |                       |                  |                      |  |
| Additional Courses (these are taken in ADDITION to the Electives) |                       |                  |                      |  |
|                                                                   | □ Basketball Athletic | Training 9 Co-ed |                      |  |
|                                                                   | □ Theatre Technolo    | gy 9             |                      |  |
| ☐ Concert Choir 9                                                 | □ Vocal Jazz 9        |                  |                      |  |
| ☐ Beginner Band 9                                                 | □ Concert Band 9      | ☐ Jazz Band 9    | ☐ String Orchestra 9 |  |

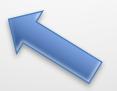

Plan if you are going to take any additional courses

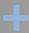

### **Notes For Counsellor Section**

Make notes on ELL, Student Support, etc

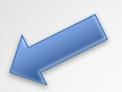

Use the notes for counsellor section to write in anything else you think it is important for schedulers to know about you...

#### NOTES FOR COUNSELLOR Section In the space provide online, make notes on the following:

#### Using the space provide online, make notes on the following:

- ▶ Indicate a SECOND ALTERNATE: in the event we are not able to make your timetable work, having a second alternate is helpful. Otherwise, you will be placed in whatever is the best fit.
- ▶ Indicate if you RECEIVED EAL SUPPORT
- ▶ Indicate if you have an IEP and/or RECEIVED EXTRA SUPPORT (either out of class OR in class support) and for which subject areas
- ▶ Please take the time to write <u>anything else you think your counsellor needs to know</u>
  If you are handing in a hard copy, please write the notes on the back

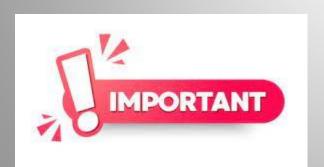

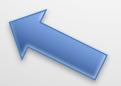

In MyEd, this section will be blank for you to fill out...

\*\*YOU CANNOT fill the notes section out through the family portal, this must be done through the student account

## Now students are ready to enter the information into the portal

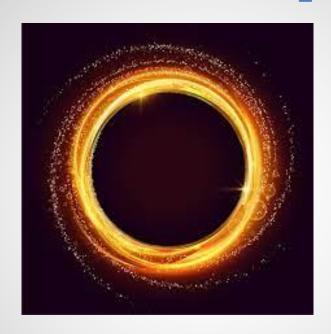

You can go in and out of the portal and make changes any number of times until the portal closes on March 28

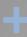

## STEP 2: Login to the MyEd Portal

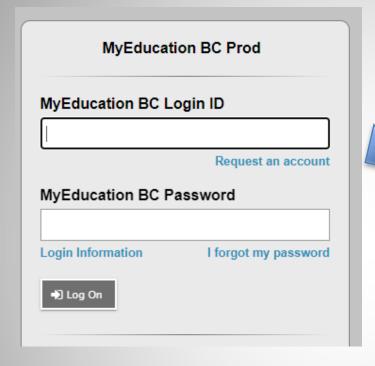

Go to MYED BC and login with your 7 Digit Student Number (not an email address or PEN number)

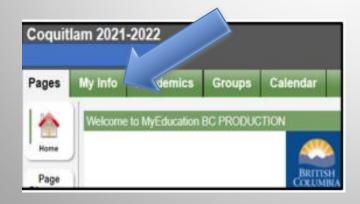

Click on "MY INFO" in the top left corner.

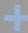

## STEP 3: Click on REQUESTS

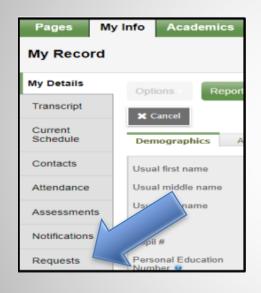

Click on "REQUESTS" at the bottom of the left sidebar.

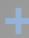

## If you are logging in through the family portal...

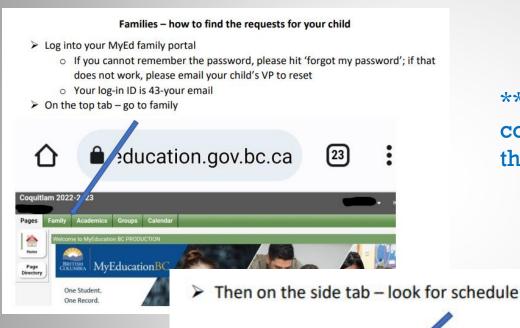

\*\* Have your child complete the request through their own account.

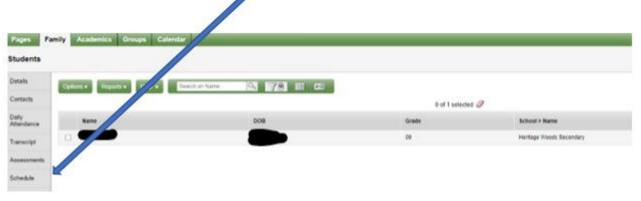

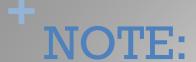

- As a parent/caregiver you can REVIEW the course requests through the parent portal, but cannot make changes through there
- There are detailed instructions on how to view the requests
   on the parent portal under "Support Documents" on the
   HWSS course programming webpage: Course Programming
   - Heritage Woods Secondary School (sd43.bc.ca)

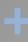

#### STEP 4: RE-READ all the instructions

Instructions mirror what is on the planning sheet

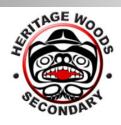

#### **Heritage Woods Secondary**

School District No. 43 (Coquitlam)

1300 David Avenue Port Moody

Phone: 604.461.8679 Email: heritagewoods@sd43.bc.ca

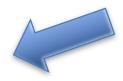

#### **GRADE 9 COURSE PLANNING 2024-2025**

MYED will be open for selection input from WEDNESDAY, Feb 14th - Mar 28th, 2024

#### IMPORTANT - read all of the following carefully before beginning:

- MATH ACCELERATED CHOOSE THIS if you wrote the Accelerated Exam on January 26
- EXTRA SUPPORT and SUPPORT BLOCKS will be assigned based parent/teacher consultation
- EAL courses are assigned based on assessment and teacher recommendations
- This is a REQUEST only. Every effort is made to accommodate; however, no request is guaranteed.
- You MUST choose ONE alternate.
- If you are at an advanced language level, contact the appropriate language teacher this information can be found on our website in the Spring. Choose the grade appropriate level for now, and
  the change will be made after assessment.
- Use the NOTES FOR COUNSELLOR section for additional information (see below)

Please refer to the Gr. 8 Welcome to the Woods Powerpoint & the Course Request Booklet when selecting your electives. This is found on Heritage Woods's Website under Quick Links: Course Programming

Grade 9 Requests: Each student will have 5 required courses and 3 electives + 1 Alternate course. Follow this order when selecting your courses online in MYED BC Student Portal.

#### +

### **STEP 5: Enter Your PRIMARY REQUESTS**

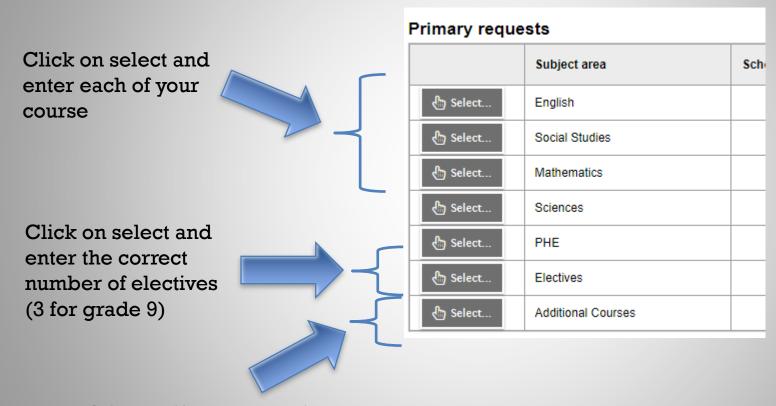

Click on if you would like to request any of the additional courses (band, choir, athletics)

## + Each tab has some instructions for the subject area

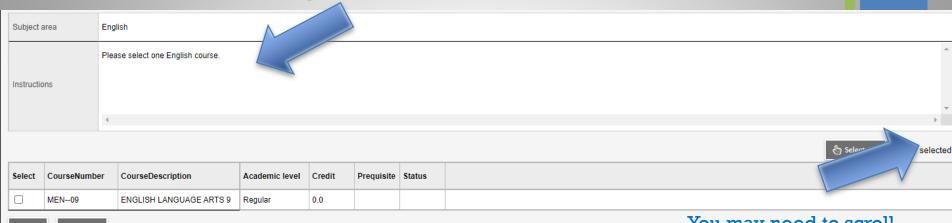

☑ ок

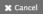

Choose your course and click "OK"

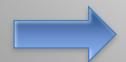

| Subject area |                 | English |                               |    |  |
|--------------|-----------------|---------|-------------------------------|----|--|
|              |                 | Plea    | se select one English course. |    |  |
| Instruction  | ons             |         |                               |    |  |
|              |                 | 4       |                               |    |  |
|              |                 |         |                               |    |  |
| Select       | CourseNumb      | er      | CourseDescription             | Ac |  |
| <b>✓</b>     | MEN09           |         | ENGLISH LANGUAGE ARTS 9       | Re |  |
| Г ок         | <b>★</b> Cancel |         |                               |    |  |

You may need to scroll down (look on the right to see if there is a scroll bar so that you don't miss something important)

## + Step 6: Electives When entering electives...

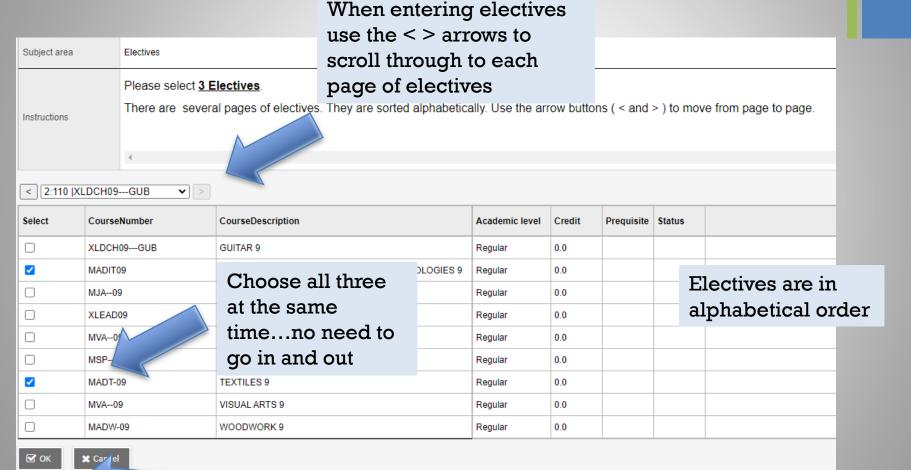

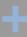

## **Step 7: Additional Courses**

## Follow the same format for choosing Additional Courses

Students may take
ADDITIONAL COURSES from the
Music, Theatre, Physical
Education and ELL
departments, which meet
outside a student's primary
timetable. See course
descriptions under the
appropriate department for
more information

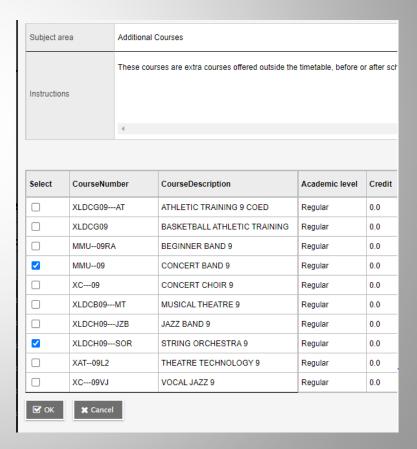

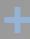

#### **STEP 8: Enter ONE alternate**

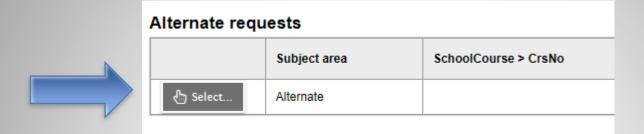

#### STEP 9: Notes for Counsellor

Notes For Counsellor: ELL?
Student support?

Use the bullet points from earlier in the power point or the planning sheet to guide you in writing any additional information

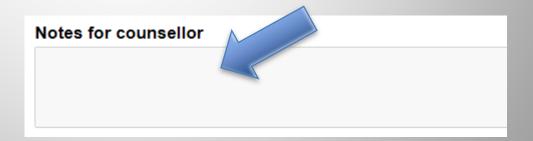

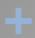

# A note about student support blocks and ELL courses

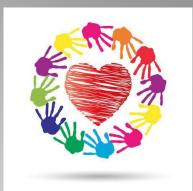

- Middle school and high schools start the transition process in late April
- Counsellors, teachers, support staff all meet to review students
- Your case manager or ELL teacher will ensure that the most accurate information is passed along
- ELL students will be assessed later in May and placed in the appropriate courses
- By the end of June, case managers from the high school will be assigned
- Case manager will reach out to connect

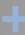

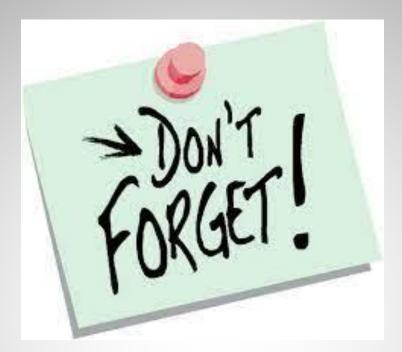

When you have finished selecting your courses, please click on

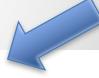

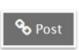

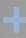

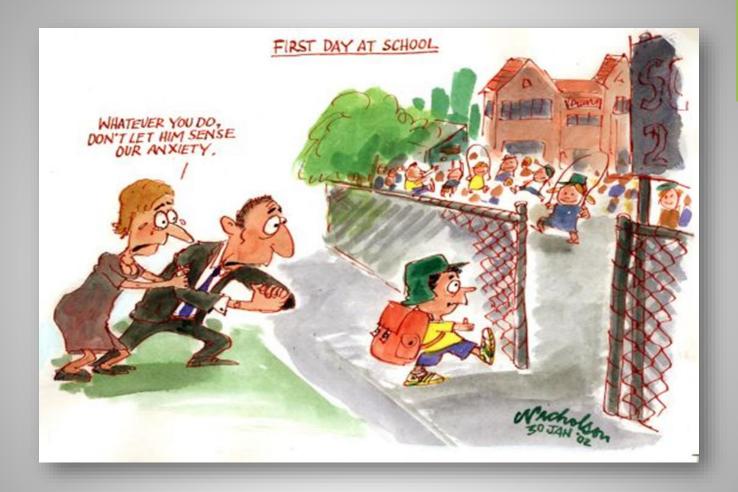

Going to High School...
What Should Your Child Expect?

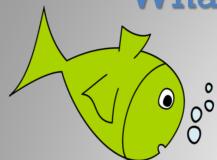

- o Smaller "team" larger environment easier to fly (or swim) under radar
- New routines, new clubs / activities, lockers
- New friends
- More freedom = More responsibility
- Different teachers for different subjects

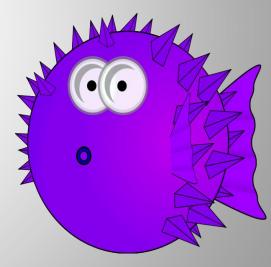

## How to prepare with your child

#### **Discuss:**

- Peer pressure
- Attendance expectations
- Facing each day positively
- rading each day positively
- Homework expectations, organization, study time at home, goal setting
- Praise and reinforcement
- Ask questions (of your teen, teachers, counsellors, & administration)
- Learn about and use the resources available
- Encourage and support them in getting involved!

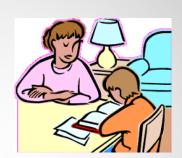

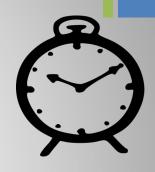

### ţ

#### There are many ways to get involved...

- Clubs
- Leadership Opportunities

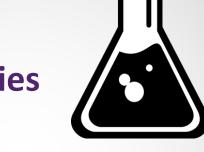

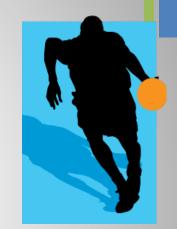

Music

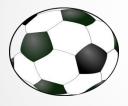

- Sports Teams
- Intramurals

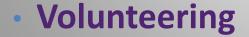

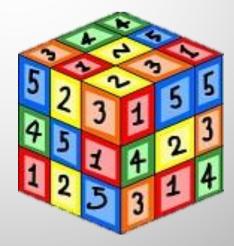

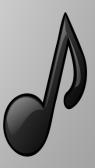

#### + Stay Connected...

- Telephone
- Teacher email
- Heritage home page
- Teacher websites
- Counsellor websites
- Newsletters, school emails
- Report cards
- Parent nights
- Heritage App

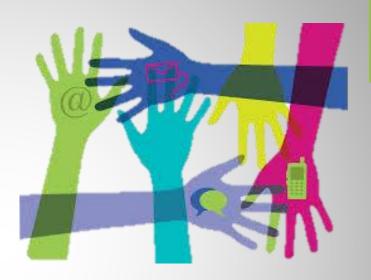

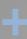

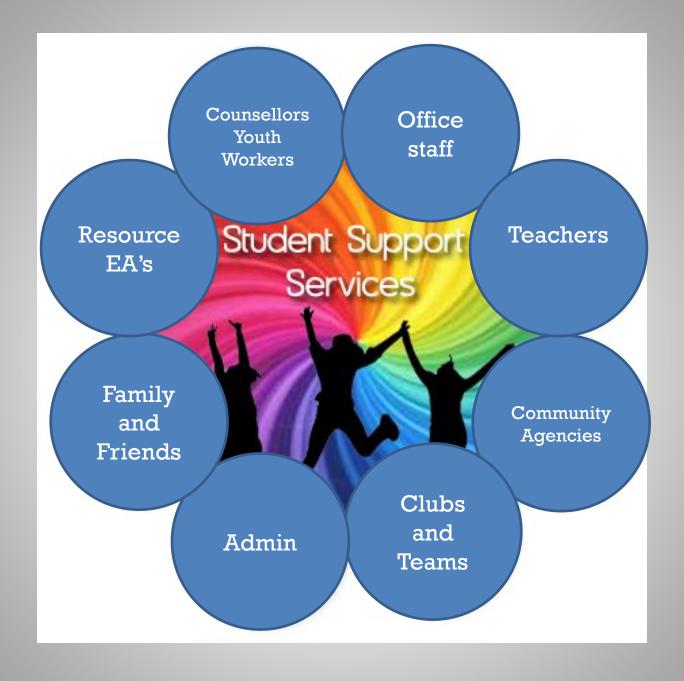

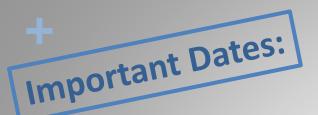

## Planning sheets and course description booklet available online tomorrow

If you are in catchment or will be accepted through cross-catchment: DO NOT HAND PLANNING SHEETS IN

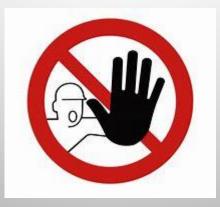

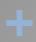

## Bring your completed planning sheets to the counsellor visits

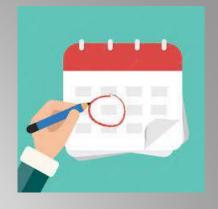

#### February 13th

@ Eagle Mountain PM

March 12th

- @ Scott Creek AM
  - @ Summit PM

March 13th

@ Moody AM

Students will have the opportunity to go into the portal at home and make changes until the portal closes.

Students not at these schools but IN HWSS catchment – please refer to the slides and enter your information in the portal. Contact your home school counsellor if necessary.

Students not in catchment will need to wait until the crosscatchment approval date and then will be able to access the HWSS request portal.

Students out of district, hand in a hard copy

### Portal Closes Thursday March 28

## General Questions?

For child specific questions please email your child's counsellor or admin!

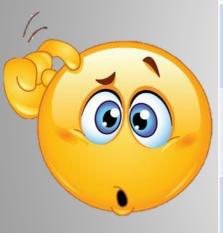

| Last Names          | Counsellor                                                                  | Admin                                                            |
|---------------------|-----------------------------------------------------------------------------|------------------------------------------------------------------|
| A – G               | Karen Watt <a href="mailto:kwatt@sd43.bc.ca">kwatt@sd43.bc.ca</a>           | J.J. Hyde <a href="mailto:jhyde@sd43.bc.ca">jhyde@sd43.bc.ca</a> |
| H – N               | Karen Leeden kleeden@sd43.bc.ca                                             | Renee Mazzucco rmazzucco@sd43.bc.ca                              |
| O – Z               | Curt Dewolff <a href="mailto:cudewolff@sd43.bc.ca">cudewolff@sd43.bc.ca</a> | Shelley McClenahan smclenahan@sd43.bc.ca                         |
| Student<br>Services | •                                                                           | Derek Pengelly<br>dpengelly@sd43.bc.ca                           |
| EAL                 | Angeline Lee <u>alee@sd43.bc.ca</u>                                         |                                                                  |